Šolski center Celje

Srednja šola za kemijo, elektrotehniko in računalništvo

# **TENIŠKI POTRAL**

RAZISKOVALNA NALOGA

Gašper GRAČNER, 4. e, prof. Dušan FUGINA Martin OPREŠNIK, 4. e, Luka KOŠTOMAJ, 4. e

Avtorji: Mentor:

Mestna občina Celje, Mladi za Celje

Celje, 2013

## **KAZALO**

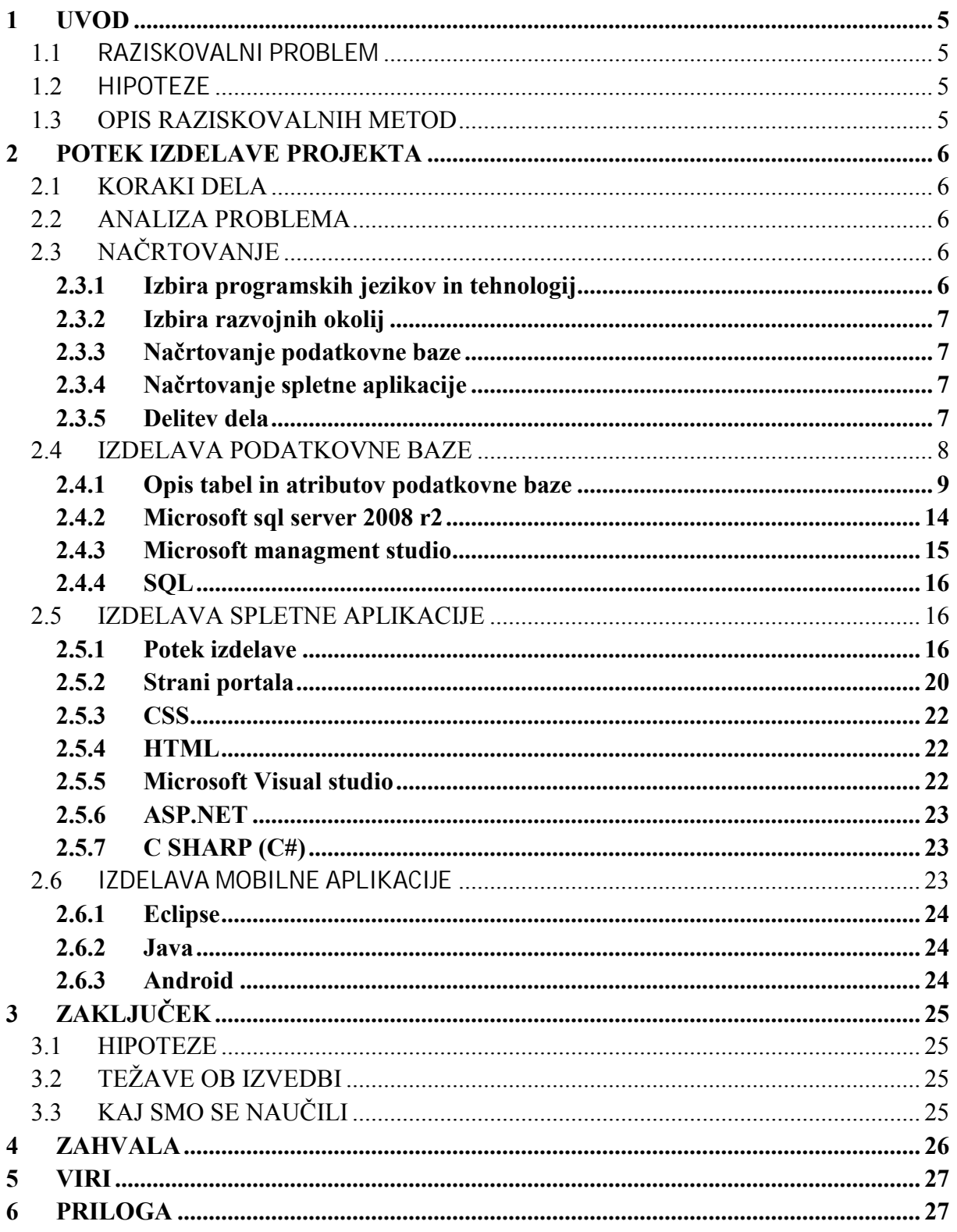

## **KAZALO SLIK**

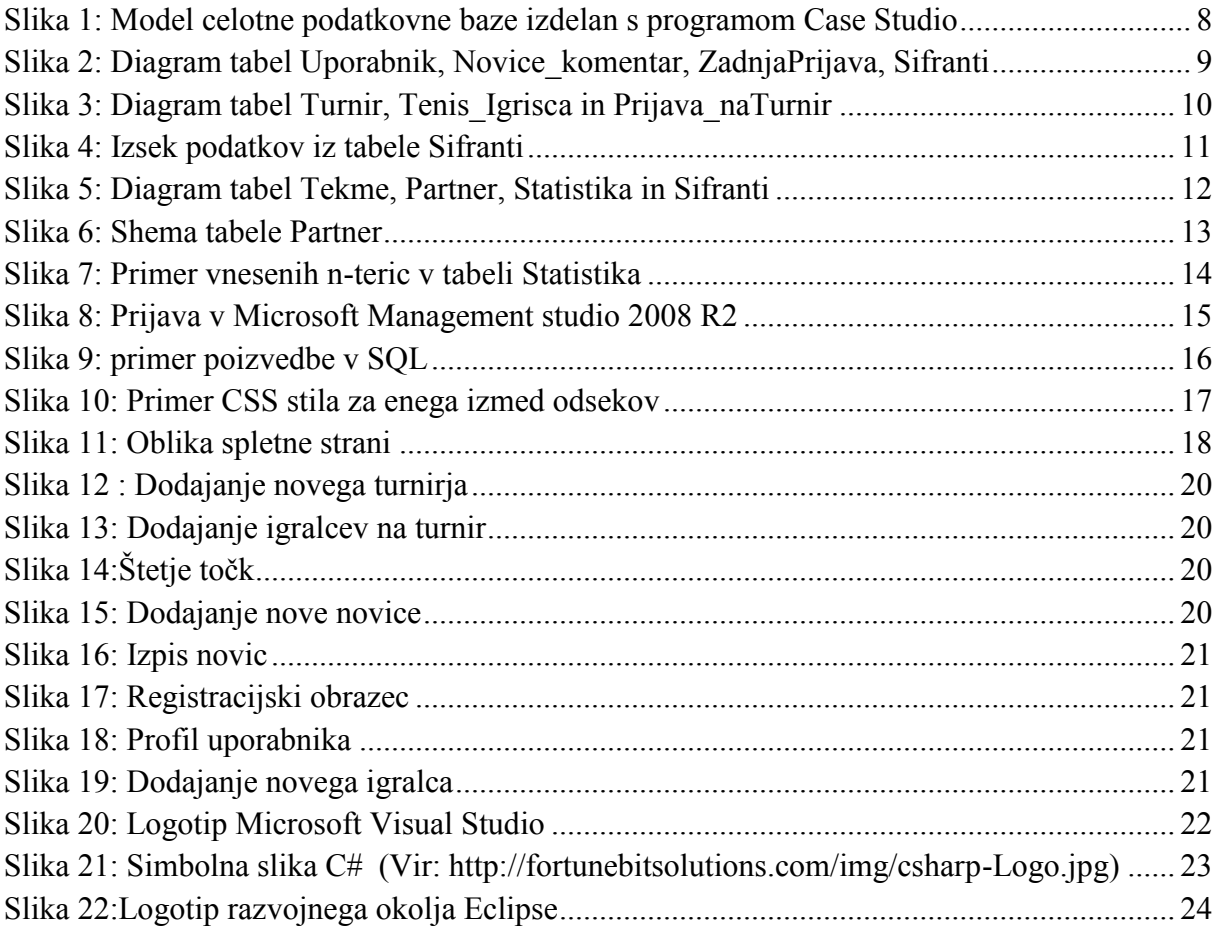

## **KAZALO GRAFIKONOV**

Grafikon 1: Graf analize anketnega vprašanja: Kaj Vas na teh portalih najbolj moti?........... 17

## **POVZETEK**

Kot lahko opazimo se število spletnih strani oziroma spletnih portalov hitro povečuje, njihove teme pa so zelo raznolike. Pri nadaljnjem branju raziskovalne naloge boste opazili, da se tema nanaša na izdelavo spletnega portala za beleženje teniških tekmovanj ter prikazovanju novic s sveta tenisa. Na začetku smo izdelali anketo, s pomočjo katere smo ugotovili, da mnogi slovenski uporabniki svetovnega spleta ne poznajo domačih teniških portalov. Tisti, ki pa jih poznajo pa z njimi niso najbolj zadovoljni, najbolj jih moti, ker ponujajo premalo novic, odbija pa jih tudi oblika. Prišli smo tudi do ugotovitve, da tudi nov, boljši spletni portal ne bi povečal zanimanja za tenis, vendar smo se kljub tem odločili za njegovo izdelavo. Izdelali smo spletno in mobilno aplikacijo, slednja omogoča le prikaz tekem, spletna pa poleg tega omogoča še vnos tekmovanj in novic. Za izdelavo portala smo uporabili razvojna okolja Visual Studio in Eclipse, za programiranje pa uporabili programske jezike C#, Java, JavaScript, HTML, CSS in SQL za upravljanje podatkovne baze.

## **SUMMARY**

On World Wide Web we could see more and more different web pages. In this research paper we describe our web and mobile application which could be used for organizing tennis competitions and tournaments. Before we had started programming we conducted a web survey among hundred random people. Results of this survey were interesting, we saw that a lot of people does not know Slovenian tennis web pages. So we decided to create a new web side about tennis. For programming we used integrated development environment called Microsoft Visual studio and Eclipse, we were working with programming languages for web development like C#, JavaScript, HTML, CSS, SQL and Java for mobile application.

## **KLJUČNE BESEDE**

- podatkovna baza,
- spletni portal,
- programiranje,
- mobilna aplikacija
- $\bullet$  c#
- ASP.NET
- Microsoft Visual Studio
- Java
- Android
- $\bullet$  tenis

## **1 UVOD**

### *1.1* **Raziskovalni problem**

Pri določitvi problema raziskave smo si izbrali temo, ki nam je bila sprva nepoznana, kar nam je delo otežilo, hkrati pa nas spodbudilo k raziskovanju. Izbrali smo si izdelavo aplikacije za beleženje teniških tekmovanj, ker smo vsi člani ekipe navdušeni programerji nas področje izdelave same aplikacije ni obremenjevalo preveč, težave so se pojavile pri poznavanju teniških pravil in same organizacije tekmovanj. Zaradi pomanjkanja znanja o tenisu smo se morali najprej poglobiti v samo igro in šele nato začeli razmišljati o programskih rešitvah samega problema.

### *1.2* **Hipoteze**

- 1. Spletna aplikacija bo povečala zanimanje za tenis in teniška tekmovanja.
- 2. Organizatorji teniških tekmovanj, bodo te lažje in hitreje organizirali z novim sistemom in si s tem zagotovili večjo obiskanost teniških turnirjev.
- 3. Srečali se bomo s težavami zaradi uporabe različnih platform in programskih jezikov.

### *1.3 Opis raziskovalnih metod*

Pri izdelavi spletnega portala smo uporabili različne raziskovalne metode, najprej smo izvedli spletno anketo s pomočjo spletnega sistema za izvedbo anket Enka, med stotimi naključnimi ljudmi, vseh starosti in tako ugotovili na kaj smo morali paziti pri izdelavi spletnega portala. Izdelava samega portala je od nas zahtevala znanje s področja programiranja, ko pa je bil izdelek delno dokončan smo se pogovorili z enim izmed organizatorjev teniških tekmovanj na celjskem in z njim opravili kratek pogovor.

Raziskovalne metode uporabljene pri izdelavi naloge so torej bile:

- spletna anketa,
- programiranje,
- anketiranje na terenu

## **2 POTEK IZDELAVE PROJEKTA**

### *2.1 Koraki dela*

- 1. analiza problema,
- 2. načrtovanje
	- o izbira razvojnih okolij, tehnologij in programskih jezikov za delo,
	- o načrtovanje podatkovne baze,
	- o načrtovanje spletne aplikacije,
	- o delitev dela,
- 3. izdelava podatkovne baze,
- 4. izdelava spletne aplikacije,
- 5. izdelava mobilne aplikacije

### *2.2 Analiza problema*

V tem koraku smo se spraševali:

- 1. Kako poteka organizacija turnirjev?
- 2. Katere podatke moramo hraniti?
- 3. Kaj bo omogočala spletna aplikacije?
- 4. Kaj bo omogočala mobilna aplikacija?

### *2.3 Načrtovanje*

#### **2.3.1 Izbira programskih jezikov in tehnologij**

Programski jeziki, ki smo jih imeli na voljo:

- Java,
- $\bullet$  PHP.
- HTML,
- $\bullet$  C#,
- JavaScript,
- $\bullet$  C++,
- Phyton,
- $\bullet$  Perl,
- $\bullet$  Ruby,
- ASP.NET,
- $\bullet$  SOL

Med pestro izbiro programskih jezikov smo za izdelava spletne aplikacije izbrali HTML, JavaScript in C#, da pa smo lahko s temi programskimi jeziki pričeli z izdelavo, pa smo morali izbrati še tehnologijo ASP.NET, ki omogoča spletno programiranje z jezikom C#. Bazo podatkov smo izdelali z jezikom SQL, za programiranje mobilne aplikacije pa smo izbrali programski jezik Java.

#### **2.3.2 Izbira razvojnih okolij**

V fazi načrtovanja smo najprej izbrali razvojna okolja s katerimi bomo delali, za programiranje spletne aplikacije smo izbrali Microsoft Visual Studio 2010, glavni razlog za izbiro je bil, da s tem orodjem delamo tudi pri pouku in ga najbolje poznamo, eden izmed razlogov za izbiro pa je bila njegova uporabnost, saj nudi veliko možnosti pri razvijanju, in vsebuje velik spekter elementov, ki jih lahko enostavno dodamo aplikaciji. Pri izbiri je pretehtalo poznavanje programskega jezika in okolja za delo z njim, v primeru, da bi imeli podjetje in bi želeli aplikacijo prodati, bi se najverjetneje odločili za programski jezik PHP in razvojno okolje Aptana ali Eclipse, saj se bi tako izognili stroškom z nakupom licence za Microsoft Visual studio. Za razvoj mobilne aplikacije pa smo izbrali Eclipse, saj je eden izmed najboljših odprtokodnih okolij za razvoj aplikacij s programskim jezikom Java.

#### **2.3.3 Načrtovanje podatkovne baze**

Ko smo določili skupine podatkov o katerih podatke bomo hranili smo se lotili konceptualnega načrtovanja, narisali smo E-R diagram in tem skupinam oziroma entitetnim tipom dodali atribute, primarne ključe in povezave. Načrt, ki smo ga sprva narisali na papir smo nato pretvorili v logični model s programom CaseStudio (Slika 1) in nato s pomočjo njega ustvarili SQL programsko kodo za izdelavo fizične podatkovne baze.

#### **2.3.4 Načrtovanje spletne aplikacije**

Na podlagi načrtovane podatkovne baze smo začeli načrtovati spletni portal ki omogoča:

- organizacijo turnirjev,
- izvedbo tekem na turnirju in beleženje sprotnih rezultatov,
- prikaz trenutnega rezultat tekme (live semafor),
- vnos igralcev,
- dodajanje in prikazovanje novic

Pri načrtovanju smo upoštevali rezultate anketnega vprašalnika, ki je pokazal, da moramo posebno paziti na:

- primerno in moderno obliko.
- ažurnost novic,
- organiziranost strani,
- posodabljanje podatkov

#### **2.3.5 Delitev dela**

Pri načrtovanju smo opazili da bo naše delo sestavljala izdelava podatkovne baze, izdelava spletne strani in spletnega portala. Poskusili smo predvideti kompleksnost posameznega dela in se odločil, da se en član loti izdelave podatkovne baze in mobilne aplikacije, druga dva pa izdelave spletne aplikacije.

### *2.4 Izdelava podatkovne baze*

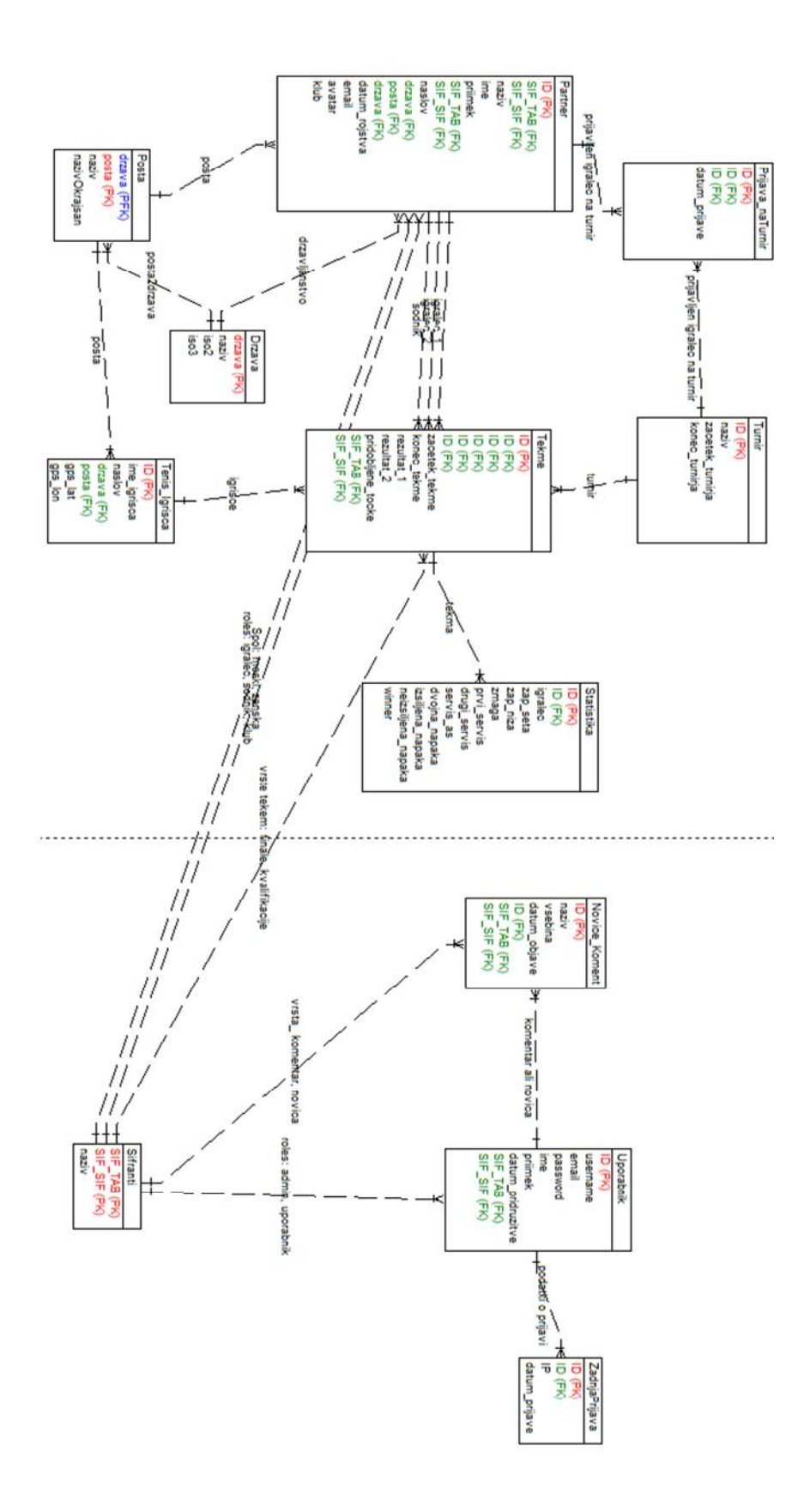

**Slika 1: Model celotne podatkovne baze izdelan s programom Case Studio**

#### **2.4.1 Opis tabel in atributov podatkovne baze**

V tem delu raziskovalne naloge so natančneje opisane posamezne tabele iz podatkovne baze in sicer pojasnjeni so razlogi za uvedbo atributov v tabelah in razlaga povezav pri posameznih tabelah, podrobnosti pa si lahko preberete v prilogi (Priloga 2).

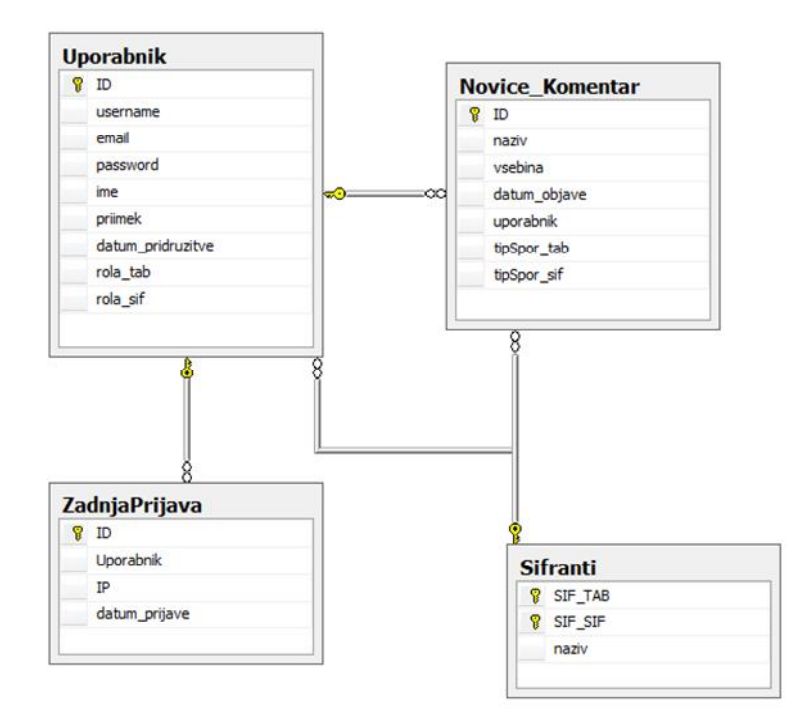

**Slika 2: Diagram tabel Uporabnik, Novice\_komentar, ZadnjaPrijava, Sifranti**

#### *2.4.1.1 Tabela Uporabnik*

V tej tabeli se beležijo podatki o registriranih uporabnikih portala, v njej hranimo osnovne podatke, kot so uporabniško ime, e-poštni naslov uporabnika,geslo uporabnika, ime in priimek uporabnika, datum registracije, ter njegove pravice, ki jih določimo s pomočjo šifrantov, vendar moramo v tem primeru ustvariti novo povezavo s tabelo Sifranti.

#### *2.4.1.2 Tabela Novice\_Komentar*

Tabela nam služi za vnos novic oziroma komentarjev uporabnikov, zato smo jo morali povezati s tabelo Uporabnik, povezava med tabelama je 1:N, kar pomeni da je števnost med entitetama ena proti več, torej lahko en uporabnik doda več novic oziroma komentarjev na strani in ti se zabeležijo v podatkovni bazi. V tabeli hranimo podatke o naslovu novice, vsebini, datumu objave, in tipu sporočila, ali je komentar ali novica.

#### *2.4.1.3 Tabela ZadnjaPrijava*

V tej tabeli shranjujemo podatke o prijavah uporabnikov na stran, v dosti primerih lahko v praksi zasledimo, da se podatki o prijavah shranjujejo kar v datoteke, ki jim pravimo log datoteke: Zapis podatkov o prijavah uporabnikov smo se odločili voditi v podatkovni bazi, zaradi centralizacije in večjega nadzora nad uporabniki. Tabela vsebuje podatke o datumu in uri prijave ter IP naslov omrežja s katerega uporabnik dostopa do spletne strani. Z beleženjem IP naslova zagotovimo večjo varnost spletnega portala, saj lahko v primeru zlorabe ugotovimo identiteto uporabnika pri njegovem spletnem ponudniku in mu tako onemogočimo nadaljnja zlonamerna dejanja, ki bi lahko ogrožala uporabnike spletnega portala oziroma delovanje portala samega.

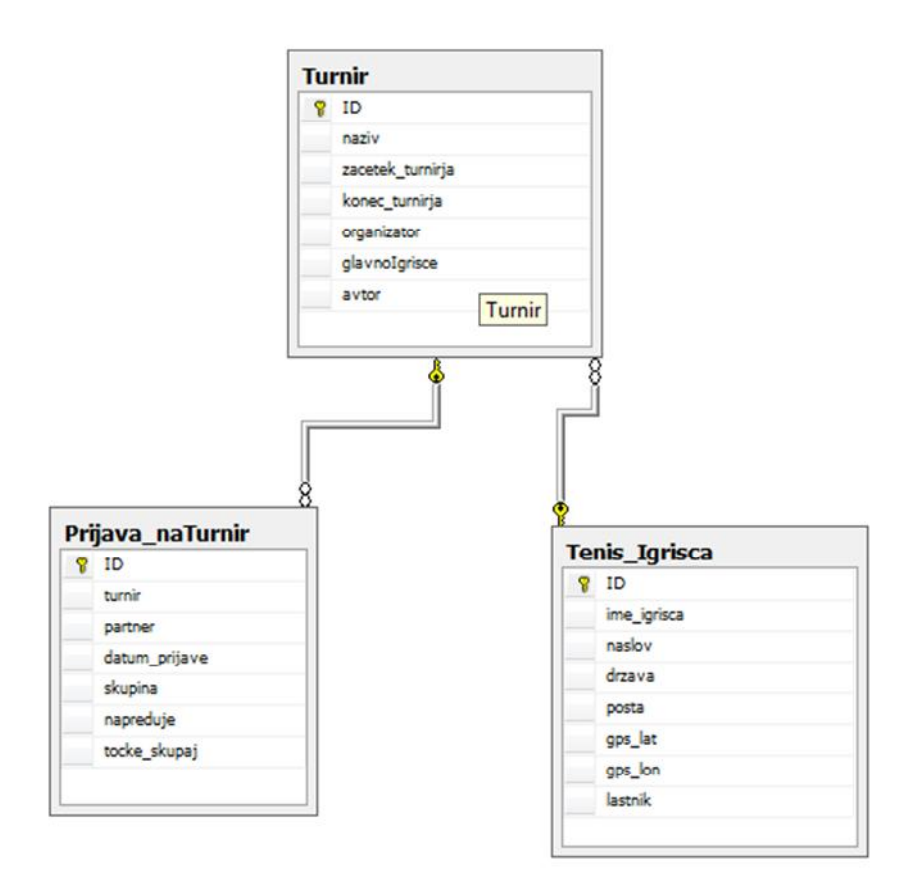

**Slika 3: Diagram tabel Turnir, Tenis\_Igrisca in Prijava\_naTurnir**

#### *2.4.1.4 Tabela Turnir*

Da omogočimo organizacijo tekmovanj je potrebno poskrbeti za hrambo osnovnih podatkov o turnirju in sicer njegov naziv, datum in uro pričetka turnirja, datum in uro zaključka turnirja, organizatorja, glavno igrišče turnirja in uporabnika. Atribut o organizatorju določa klub oziroma posameznika, ki turnir organizira, ti pa so hranjeni v tabeli Partner, zato je med tema tabelama poskrbljeno za povezavo 1:N, saj lahko en klub oz. posameznik organizira več turnirjev. Tabela Turnir pa je povezana tudi s tabelo Uporabniki, s pomočjo katere razberemo podatke o uporabniku, ki je dodal ta turnir v podatkovno bazo, tudi v tem primeru je števnost ena proti več, saj lahko en uporabnik doda več turnirjev. Naslednja povezava pa je s tabelo Tenis\_Igrisca, ki nam omogoča določitev glavnega igrišča na turnirju, števnost pa je v tem primeru ena proti ena (1:1), saj smo predvideli, da je na enem turnirju le eno glavno igrišče.

#### *2.4.1.5 Tabela Tenis\_Igrisca*

Za izvedbo teniških tekmovanj so potrebna igrišča, ki jih v naši podatkovni bazi določajo atributi, kot so ime, naslov, geografska širina in dolžina, s povezavo do tabele Drzava omogočimo določitev države v katerem se igrišče nahaja, števnost je 1:N, saj je v eni državi gotovo več teniških igrišč, eno igrišče pa se lahko nahaja le v eni državi. Entiteto pa določata še dva tuja ključa in sicer atribut, ki določa lastnika in pošto. Povezava s tabelo lastnik je 1:N, prav tako s tabelo Posta.

#### *2.4.1.6 Tabela Prijava\_naTurnir*

Uporabniški vmesnik spletnega portala omogoča elektronsko prijavo na določen turnir, zato te podatke hranimo v tabeli Prijava\_naTurnir. Tabela je povezna s tabelama Turnir (1:N) in partner (1:N) in služi kot vmesna tabela med tema dvema tabelama, iz nje lahko razberemo kateri igralci so prijavljeni na določen turnir, če bodo na turnirju izvedli kvalifikacije se vpiše tudi skupina in napredovanje v naslednji krog, v tej tabeli pa hranimo tudi podatke o vseh točkah, ki jih tekmovalec pridobi na določenem turnirju.

#### *2.4.1.7 Tabela Sifranti*

S to tabelo smo si prihranili zaplete, ki bi nastali v primeru, da bi prišlo do sprememb pri vnosu v tabelo. Na primer, če bi zapis spola iz M spremenili v »Moški« bi v našem primeru spremenili le naziv šifranta in nam tako ne bi bilo potrebno spreminjati vseh vnosov v posameznih tabelah, tako preprečimo anomalije, ki bi nastale pri morebitnem spreminjanju vnosov. Na spodnji sliki (Slika 4) pa lahko vidite, kako izsek vnosov v tabeli Sifranti.

|                | SIF_TAB                 | SIF_SIF        | naziv                |
|----------------|-------------------------|----------------|----------------------|
| 1              | 0                       | 1              | <b>SPOL</b>          |
| $\overline{2}$ | 0                       | $\overline{2}$ | <b>ROLE</b>          |
| 3              | 0                       | 3              | <b>VRSTA TEKME</b>   |
| 4              | 0                       | 4              | <b>SPOROCILA</b>     |
| 5              | n                       | 5              | <b>VRSTA_TOCKE</b>   |
| 6              | 1                       | 1              | <b>MOSKI</b>         |
| 7              | 1                       | $\overline{2}$ | <b>ZENSKA</b>        |
| 8              | $\overline{\mathbf{c}}$ | 1              | <b>ADMINISTRATOR</b> |
| 9              | $\overline{\mathbf{c}}$ | $\overline{c}$ | <b>GOST</b>          |

**Slika 4: Izsek podatkov iz tabele Sifranti**

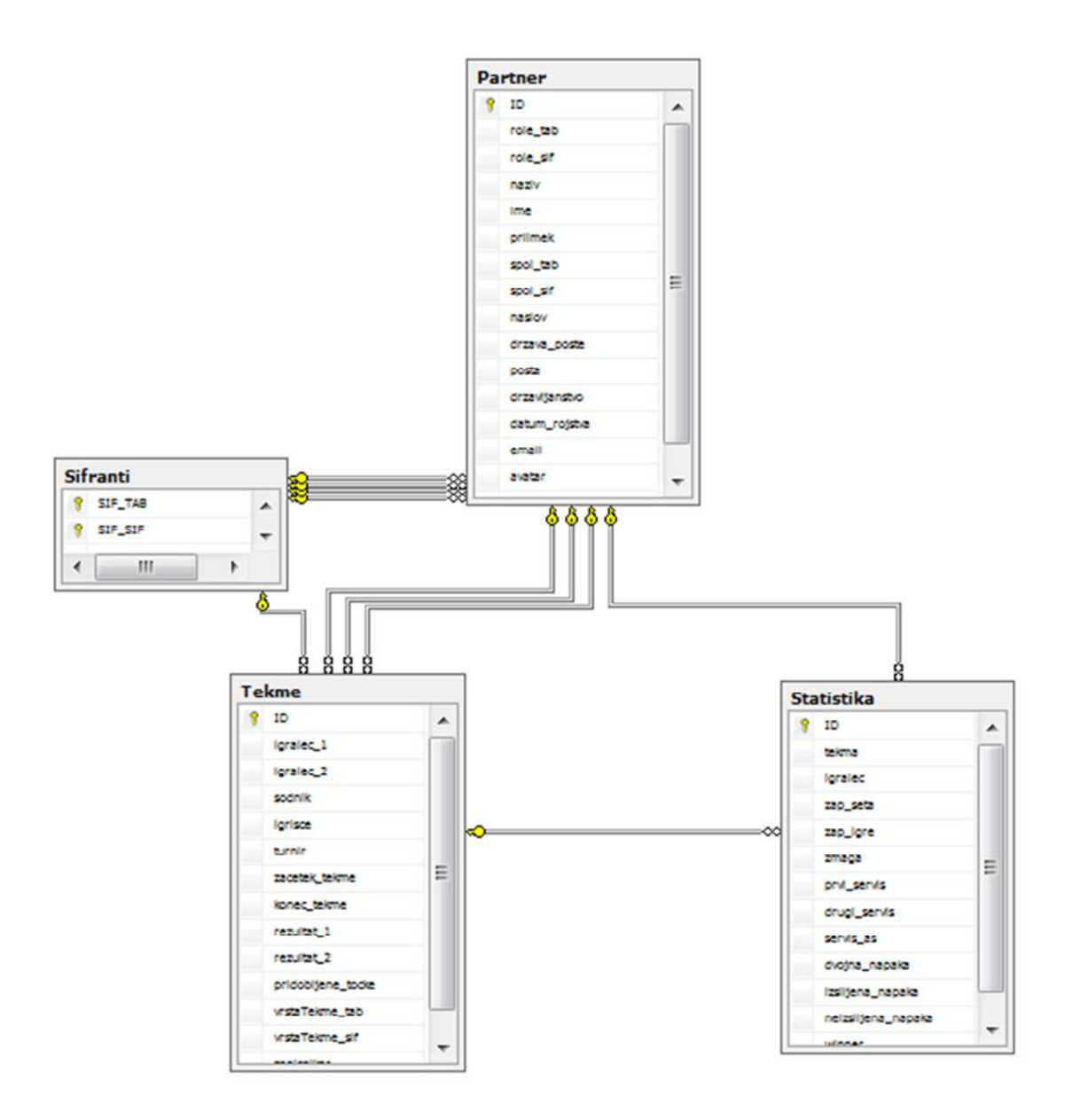

**Slika 5: Diagram tabel Tekme, Partner, Statistika in Sifranti**

#### *2.4.1.8 Tabela Partner*

Pri analizi smo ugotovili, da moramo v podatkovni bazi hraniti podatke o klubih, igralcih, zapisnikarjih in sodnikih, tako bi dobili štiri nove tabele, zato smo se odločili, da bomo ta problem rešili z eno tabelo, tako smo prihranili s prostorom na zunanjem pomnilniku in zmanjšali število tabel v podatkovni bazi. S pomočjo šifrantov določimo lastnost ali naj bo ta vnos obravnavan kot sodnik, zapisnikar, igralec ali klub, zaradi tega smo morali izdelati povezavo s tabelo Sifranti, števnost povezave pa je 1:N, izdelati smo morali še eno povezavo s to tabelo, saj v tabeli hranimo podatke o spolu, v primeru da vnos določa sodnika, zapisnikarja ali igralca. V primeru, da se organizira mednarodni turnir, moramo v podatkovni bazi dovoliti vnose tujih igralcev, zapisnikarjev, klubov in sodnikov, zato potrebujemo še atributa država in državljanstvo, saj lahko določen igralec prihaja z neke države in ima državljanstvo druge. Zato smo izdelali še dve 1:N povezavi s tabelo Drzava in tako zagotovili določitev države in državljanstva.

Atributi, ki poleg zgoraj navedenih še določajo igralce oziroma sodnike so naziv, ime, priimek, naslov, datum rojstva, slika profila in klub v katerega je včlanjen. V kolikor je vnos klub, bomo določenim atributom pustili vrednost NULL, to smo zagotovili z uporabniškim vmesnikom in atributom dovolili vrednost NULL. Še nekaj podrobnosti o atributih tabele Partner pa si lahko ogledate na sliki (Slika 6).

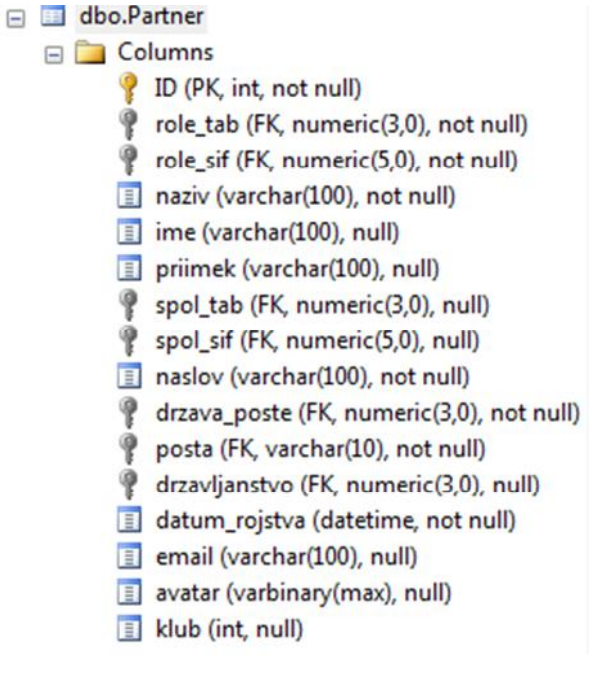

**Slika 6: Shema tabele Partner**

#### *2.4.1.9 Tabela Tekme*

Kot lahko vidite na sliki (Slika 6) ima tabela Tekme kar nekaj povezav in sicer tri povezave števnosti 1:N so s tabelo Partner, služijo nam za določitev igralcev, sodnika in zapisnikarja. Na tej sliki je vidna še povezava s tabelo šifranti, potrebna pa je za določitev vrste tekme, saj lahko tako izvemo ali je tekma kvalifikacijska, četrtfinalna, polfinalna, finalna … Potrebujemo pa še povezavi s tabelama Tenis\_Igrisca in Turnir, da lahko izvemo na katerem je tekma in na katerem igrišču se odvija. V tabeli pa še hranimo podate o začetku in koncu tekme, trenutnem rezultatu obeh igralcev in točkah, ki jih dobi zmagovalec tekme.

#### *2.4.1.10 Tabela Statistika*

V tej tabeli hranimo podatke s pomočjo katerih bomo izračunali končnega zmagovalca in naredili statistiko tekme. V tabeli imamo dva tuja ključa in sicer prvi je tekma, ki nam pove za katero tekmo se gre in igralec ki nam pove za katerega igralca je trenutna statistika. Tuj ključ tekma smo dobili s povezavo na tabelo Tekme, igralca pa s povezavo na tabelo Partner. V tabeli Statistika vodimo podatke o nizu in igri v njem, določimo ali je igralec igro zmagal ali ne, ter na kakšen način je pridobil točke, koliko je imel uspešnih prvih in koliko drugih servisov, ali je dosegel kakšen as, koliko je naredil dvojnih, izsiljenih in neizsiljenih napak in koliko winner-jev je dosegel. Primer vnesenih podatkov v tabelo lahko vidite na spodnji sliki (Slika 7)

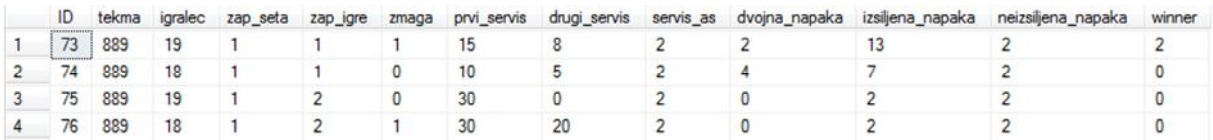

#### **Slika 7: Primer vnesenih n-teric v tabeli Statistika**

#### *2.4.1.11Tabela Drzava*

V tabeli Drzava hranimo podatke o vseh državah sveta in sicer hranimo njihovo številko, naziv in zapis po iso2 in iso2 standardu. Držav nismo vnašali ročno, ampak smo na spletu našli Excelov dokument v katerem so bile zapisane in jih nato uvozili v podatkovno bazo s pomočjo čarovnika v Microsoft Management Studiju.

#### *2.4.1.12Tabela Posta*

Tabela Posta vsebuje atribute ki povedo v kateri državi se ta pošta nahaja, njeno poštno številko in kraj. Prav tako kot države smo tudi pošte uvozili v podatkovno bazo iz Excelovega dokumenta. Trenutno so v tabeli shranjene le pošte Republike Slovenije, spletni uporabniški vmesnik, pa bo omogočal vnos tudi pošt tujih držav.

#### **2.4.2 Microsoft SQL server 2008 R2**

Na tržišču lahko zasledimo mnogo različnih ponudnikov sistemov za upravljanje s podatkovnimi bazami, najbolj poznane so MySQL, Oracle, Paradox, IBM DB2 in MS SQL Server. Za upravljanje naše podatkovne baze smo izbrali Microsoft SQL Server, saj ga uporabljamo pri učnih urah in tako najbolj poznamo njegovo delovanje. Uporabili smo različico 2008 R2, ki deluje na vseh 32 in 64-bitnih Windows operacijskih sistemih od Windows XP naprej do Windows 8, za delovanje pa potrebujemo še nameščen .NET Framework 3.5 ali novejši. S pomočjo uporabniškega vmesnika Microsoft Management studio nam je omogočen popoln nadzor nad podatkovno bazo, možnosti, ki nam jih omogoča so omenjene v naslednji točki (2.2.3 Microsoft Management studio).

#### **2.4.3 Microsoft Managment studio**

Microsoft Managment studio je program, ki omogoča nadzor nad SUPB-jem in posledično nad podatki in podatkovno bazo. Omogoča nam:

- Kreiranje podatkovne baze,
- Dodajanje tabel,
- Dodajanje atributov,
- Dodajanje uporabnikov in uporabniških pravic,
- Pisanje poizvedb,
- Ustvarjanje pogledov,
- Uvoz datotek s podatki,
- Nastavitve varnosti,
- Ustvarjanje varnostnih kopij …

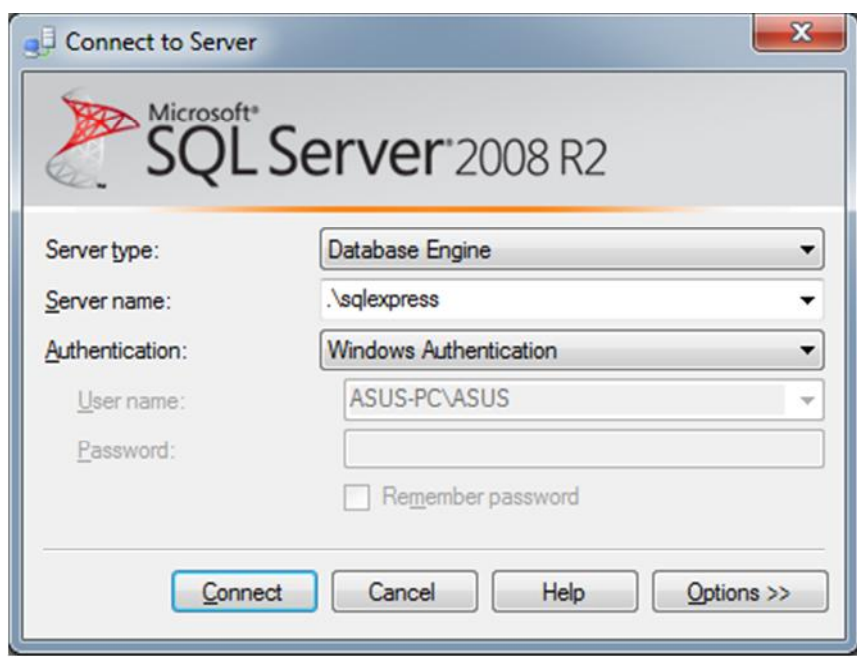

**Slika 8: Prijava v Microsoft Management studio 2008 R2**

Na zgornji sliki (Slika 8), lahko vidite prijavo v Management studio 2008 R2, da se uspešno povežemo s SUPB-jem moramo navesti ime strežnika in identifikacijske podatke, ki smo jih določili ob njegovi konfiguraciji. Sistem omogoča prijavo na lokalni oziroma v oddaljeni SQL strežnik, to dosežemo tako, da v polje, ki zahteva vpis imena strežnika dopišemo še IP naslov računalnika oziroma omrežja v katerem je ta nameščen.

#### **2.4.4 SQL**

SQL (angleško: Structured Query Language) je strukturiran povpraševalni jezik, ki ga uporabljamo pri delu s podatkovnimi bazami, prva različica je bila izdana v letu 1992, trenutno pa je zadnja različica izdana v letu 2011. Spada med nepostopkovne jezike, kar pomeni da nam ni potrebno navesti celotnega postopka, do želenega rezultata ampak zapišemo le njegov opis, kot lahko vidite na sliki (Slika 9).

```
SELECT
   t. ID as 'idTurnirja',
   t.naziv as 'nazivTurniria',
   t.zacetek turnirja as 'zacetekTurnirja',
   pa.naziv as 'nazivKluba',
   po.naziv as 'krajKluba'
FROM Turnir t
        JOIN Partner pa
           ON pa.ID = t.organizatorJOIN Posta po
           ON po.drzava = pa.drzava poste
            AND po.posta = pa.postaWHERE t. konec turnirja is null
```
**Slika 9: primer poizvedbe v SQL**

SQL je sestavljen iz več delov in sicer, iz jezika za definicijo podatkov (angleško: Data Definition Language), za rokovanje s podatki (angleško: Data Manipulation Language), kontrolo nad podatki (angleško: Data Control Language) in kontrolo nad transakcijami (angleško: Transaction Control Language).

#### *2.5 Izdelava spletne aplikacije*

#### **2.5.1 Potek izdelave**

#### *2.5.1.1 Oblika spletne strani*

Ena izmed pomembnih karakteristik spletne strani, ki pritegne oziroma odbije publiko je vsekakor oblika, to smo izvedeli tudi iz enega izmed vprašanj v naši anketi pri katerem smo spraševali, kaj najbolj moti obiskovalce teniških spletnih portalov. In kot lahko vidite na spodnjem grafu (Grafikon 1), uporabnike najbolj moti, da portali vsebujejo premalo novic, na drugem mestu pa je uvrščena oblika, zato smo se skrbno lotili izdelave oblike, saj bi radi zagotovili čim boljši obisk portala.

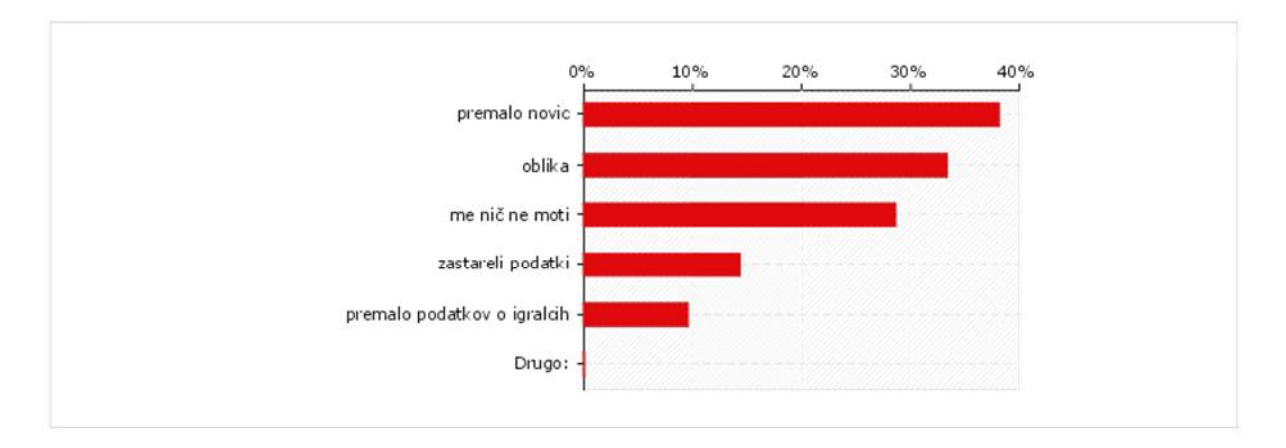

**Grafikon 1: Graf analize anketnega vprašanja: Kaj Vas na teh portalih najbolj moti?**

Obliko smo izdelali s CSS in HTML in jo prilagodili za brskalnike, ki so trenutno najbolj v uporabi in sicer to so Google Chrome, Mozilla Firefox, Safari, Opera in Internet Explorer. Največ težav nam je povzročal Internet Explorer, zato smo morali izdelati posebno obliko za nekatere elemente, po diskusiji smo se odločili da podpremo različice novejše od Internet Explorer 7, saj če bi želeli podpreti starejše bi to od nas zahtevalo veliko več časa, kar pa bi bilo nesmiselno, saj je zelo malo uporabnikov starejših različic tega brskalnika.

Pri izdelavi oblike smo se odločili, da jo bomo zapisali v ločene datoteke in s tem izkoristili prednosti tega načina, ki so opisane v enem izmed naslednjih poglavji (2.3.2 CSS). Vse datoteke, ki se nanašajo na obliko pa hranimo na enem mestu, tako da ne prihaja do zmede na strežniku.

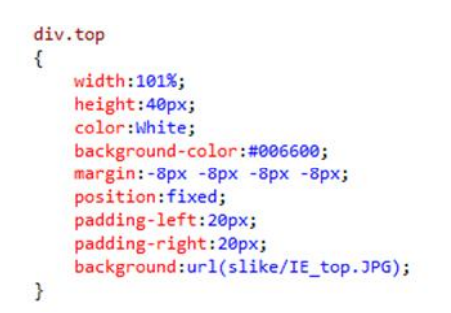

**Slika 10: Primer CSS stila za enega izmed odsekov**

Pri izbiri barv smo posebej pazili na kontraste in izbirali barve, ki ležijo blizu v barvnem krogu, kot smo se naučili v šoli pri predmetu oblikovanje. Na spodnji sliki (Slika 12) lahko vidite obliko spletne strani, na kateri še ni izbran slog pisave, saj ga bomo izbrali ob koncu izdelave. V fazi načrtovanja je bilo predvideno, da bi spletna stran izgledala kot pomanjšano teniško igrišče, vendar smo se v fazi izdelave odločili za rahlo spremembo, saj bi v nasprotnem primeru oblika preveč izstopala pred vsebino strani, poleg tega pa bi nastale težave pri nadaljnji izdelavi, saj bi se morali omejiti na »meje igrišča«.

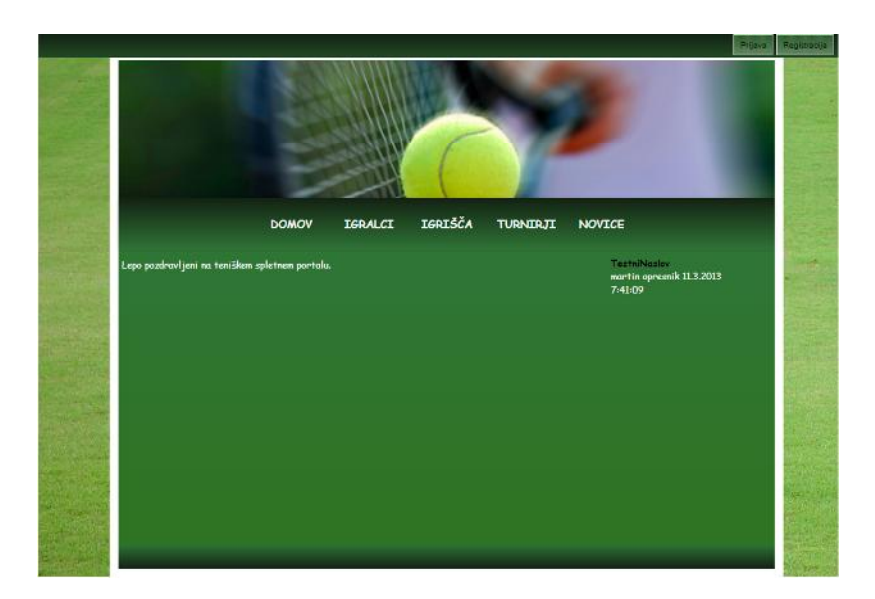

**Slika 11: Oblika spletne strani**

#### *2.5.1.2 Delovanje spletne strani*

Odločili smo se da bo portal poleg beleženja tekmovanj, elektronske prijave na turnir, pregleda igrišč in igralcev omogočal še branje in dodajanje novic, saj smo z raziskavo ugotovili, da uporabnike najbolj moti, da teniški portali vsebujejo premalo novic (Grafikon 1). Ker razvojno okolje Visual Studio omogoča mnogo svobode in funkcionalnosti, smo se najprej dogovorili, da se bomo izogibali določenim čarovnikom, saj v primeru napake to težje odkrijemo. Čeprav smo s to odločitvijo podaljšali čas in zahtevnost izdelave, smo kmalu ugotovili, da je odločitev pravilna, saj smo se pogovarjali z ostalimi skupinami v razredu, ki so izbrale delo s čarovniki in so tako naletele na mnogo težav, nekaj izmed njih se je kasneje celo odločilo, da bodo določene stvari spremenili in se tako izognili uporabi čarovnikov.

Pri izdelavi funkcionalnosti smo uporabljali objektno programiranje, pisali smo svoje razrede in metode, s katerimi smo zgradili optimalno hitro delovanje strani. Večina pomembnih metod je na voljo vsem stranem na spletišču, tako da ne prihaja do podvajanj programske kode. Spodnji primer razreda z imenom prikazuje način programiranja, ki smo ga uporabili. Kot lahko vidite je razred sestavljen iz več spremenljivk in dveh metod njihovo delovanje pa je na kratko razloženo.

```
public class Baza
{
    public Int32 x; //spremenljivka za shranjevanje 32-bitnega števila
    public static string Povezava = @""; //statična spremenljivka za shranjevanje besedila v njej so
zapisani podatki o povezavi do strežnika
   string query; //spremenljivka za shranjevanje besedila, uporabimo jo za zapis SQL poizvedbe, ki jo
želimo izvesti v metodi.
   public Baza()//konstruktor razreda
    {
   }
   public void IzvediPoizvedbo(string query) //Metoda s katero izvedemo poljubno poizvedbo shranjeno v
spremenljivki query
   {
        SqlConnection Povezava = new SqlConnection(Baza.Povezava);
        SqlCommand ukaz = new SqlCommand(query, Povezava);
        Povezava.Open();
        ukaz.ExecuteScalar();
       Povezava.Close();
   }
   public void IzvediPoizvedboStej(string query) //Metoda, ki izvede poizvedbo v kateri zahtevamo
štetje
   {
        SqlConnection Povezava = new SqlConnection(Baza.Povezava);
        SqlCommand ukaz = new SqlCommand(query, Povezava);
        Povezava.Open();
       x = (Int32)ukaz.ExecuteScalar();
       Povezava.Close();
   }
}
```
Med programiranjem smo predvideli tudi, da lahko pride do določenih napak pri izvajanju spletne strani zato smo te najbolj kritične dele programske dele zajezili in napake »ujeli« s tako imenovanim blokom try – catch, ki omogoča, da se ob napaki spletna stran ne sesuje ampak se izpiše opozorilo, ki seznani uporabnika, da je prišlo do napake in poda nadaljnja navodila.

Ko ustvarimo novo spletno stran lahko opazimo da imajo datoteke s končnico .aspx.cs podedovan razred System.Web.UI.Page, mi pa smo želeli doseči, da vse spletne strani podedujejo naš razred, saj smo v njem definirali metode, ki nam omogočajo preverjanje ali je uporabnik vpisan, zbiranje podatkov o vpisanem uporabniku in izvajajo nekatere preusmeritve, zato smo vsem stranem podedovali razred Stran. Da pa bi kljub temu lahko uporabljali vse že napisane razrede in metode smo razredu Stran dedovali razred System.Web.UI.Page in tako dosegli želeni rezultat.

### **2.5.2 Strani portala**

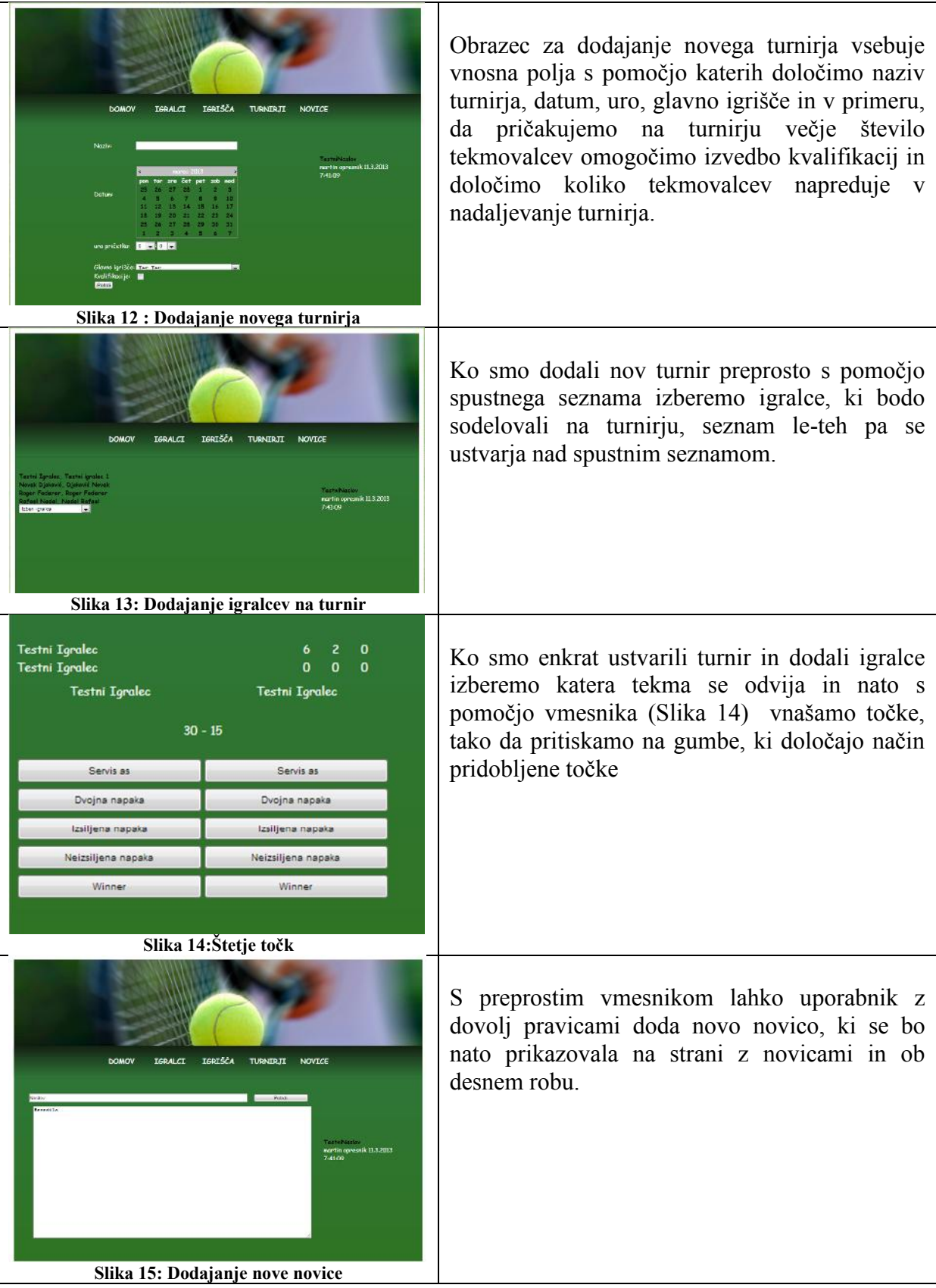

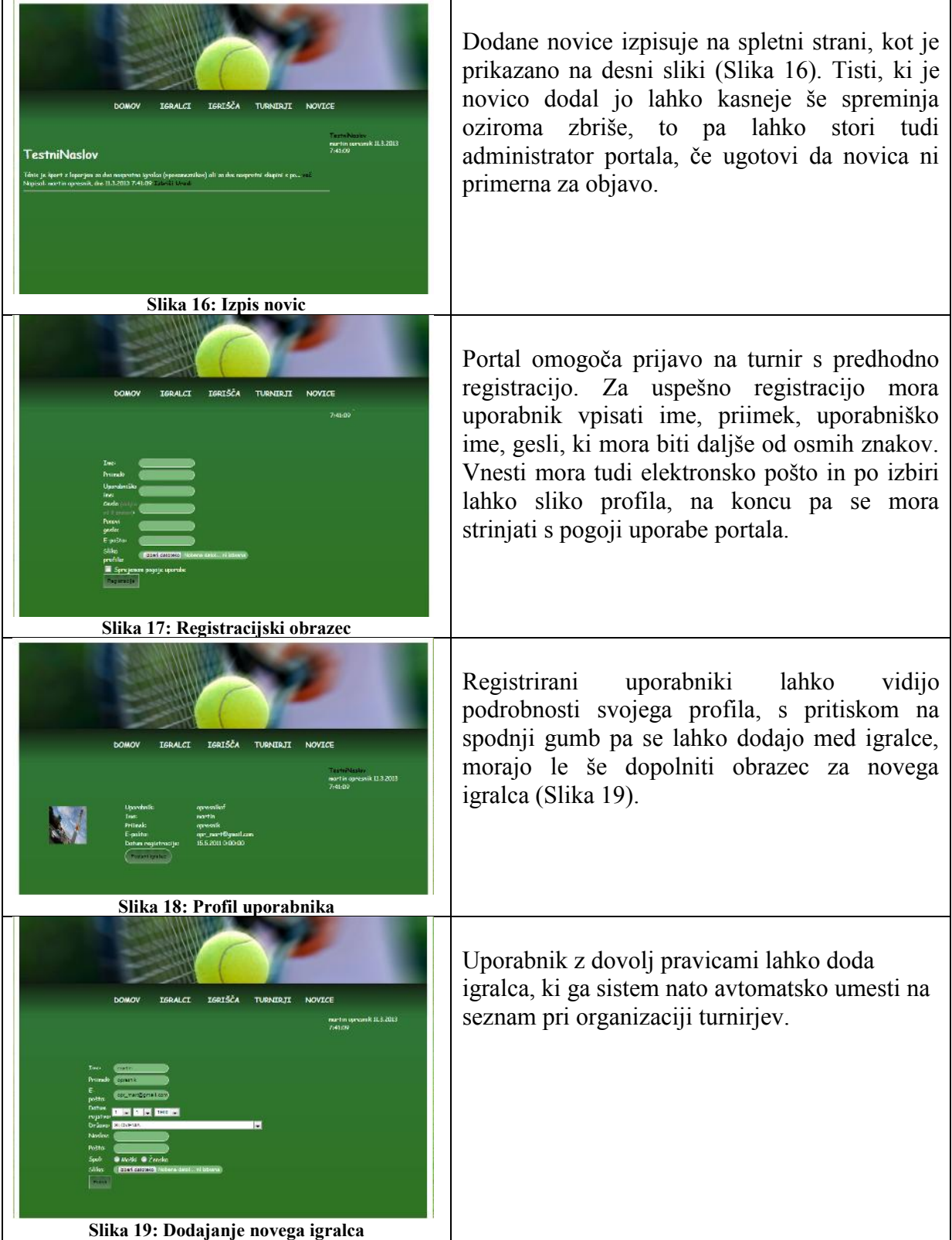

#### **2.5.3 CSS**

Je slogovni jezik, ki nam omogoča oblikovanje HTML elementov z naprej določenimi pravili. Angleško ga poznamo kot Cascading Style Sheets, kar v slovenskem jeziku pomeni, da gre za kaskadne stilske podloge, z njihovo pomočjo določamo postavitev, barvo, velikost, pisavo in ostale oblikovne značilnosti, ki jih poimenujemo in kasneje implementiramo v HTML stran. Izdelava CSS stilov je mogoča na več načinov in sicer v glavi HTML dokumenta, v vrstici elementa in v ločeni datoteki, slednji način je najbolj primeren, saj z njim dosežemo, da so vsa stilska pravila na enem mestu in lahko s spremembo v eni datoteki vplivamo na celotno spletišče, prav tako pa se izognemo podvajanju kode, ki nastaja pri drugih dveh načinih. Primer sintakse za vključitev CSS datoteke v spletno stran: <link href="css/postavitev.css" rel="stylesheet" type="text/css" />

Za prikaz CSS kode v iskalnikih skrbijo izvajalni sistemi, ki se razlikujejo med brskalniki, zato je potrebno prilagajanje CSS stilov za različne brskalnike. Največ težav povzroča brskalnik Internet Explorer, zato moramo pri izdelavi oblike spletne strani preveriti izgled v različnih brskalnikih in ga po potrebi prilagoditi.

#### **2.5.4 HTML**

Je označevalni jezik za izdelavo spletnih strani, z njim spletno stran razdelimo na odseke in tako izdelamo osnovno postavitev, omogoča nam tudi dodajanje povezav, odstavkov, tabel in raznih gradnikov kot so gumbi, vnosna polja, spustni seznam ter mnogih drugih. Za izdelavo HTML datoteke lahko uporabimo vse urejevalnike besedil, pomembno je da datoteko shranimo s končnico .htm oziroma .html in tako omogočimo odpiranje z brskalnikom.

#### **2.5.5 Microsoft Visual studio**

Je integrirano razvojno okolje podjetja Microsoft, ki omogoča razvoj okenskih aplikacij in aplikacij z grafičnim uporabniškim vmesnikom v programskih jezikih C, C++, Visual Basic, C# , F#, Python, Ruby, HTML, JavaScript in CSS. Okolje omogoča, da lahko s potegom miške dodajamo elemente v aplikacijo in se s tem izognemo pisanju programske kode za definicijo le-teh. Uporaba tega razvojnega okolja je primerna predvsem za podjetja z večjimi in donosnejšimi projekti, saj je licenca za uporabo okolja relativno visoka. Na tržišču lahko zasledimo več različic okolja in sicer, Visual studio Professional, Premium, LightSwitch, Ultimate in Express, slednja različica je brezplačna za uporabo in si jo lahko prenesemo iz uradne Microsoftove spletne strani in je primerna za manjša podjetja oziroma posameznike, ki se ukvarjajo z manj zapletenimi projekti.

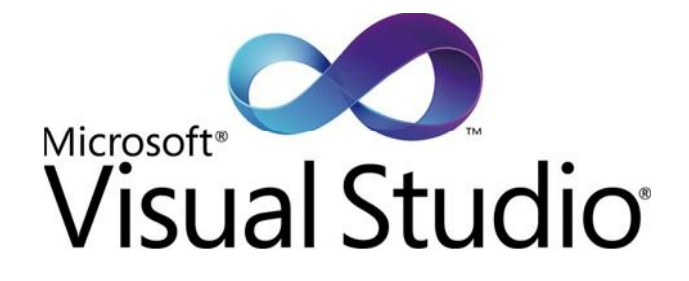

**Slika 20: Logotip Microsoft Visual Studio (Vir:http://zoomzum.com/wp-content/uploads/2012/05/Visual\_Studio.jpg)**

#### **2.5.6 ASP.NET**

Je strežniško naravnano spletno okolje oziroma ogrodje, ki omogoča razvoj dinamičnih spletnih strani, spletnih aplikacij in spletnih servisov. To da je strežniško naravnano pomeni da se vsa programska koda izvaja na strežniku, zato je potrebno spremenljivke, ki se nanašajo le na določenega uporabnika prenašati s pomočjo piškotkov ali pa preko seje. Zadnjo različico okolja je Microsoft izdal v avgustu leta 2012. Za vključitev tehnologije v spletno stran uporabimo zanka <% %> in znotraj njiju napišemo ASP.NET programsko kodo. Podobna razvojna tehnologija je PHP, le da ta uporablja za delovanje povsem drugačne metode in od programerjev zahteva drugačna znanja.

#### **2.5.7 C Sharp (C#)**

Je objektno orientiran programski jezik, ki ga je razvil Microsoft in omogoča razvoj konzolskih, namiznih in spletnih aplikacij. Spada med jezike četrte generacije kar pomeni da je lahko razumljiv programerjem in je trenutno najmodernejši programski. V njem so zbrane prednosti vseh razširjenih programskih jezikov, njegova specifičnost pa izvira iz arhitekture platforme Microsoft .NET, če pa ga primerjamo z ostalimi programskimi jeziki bomo največjo podobnost zaznali pri Javi.

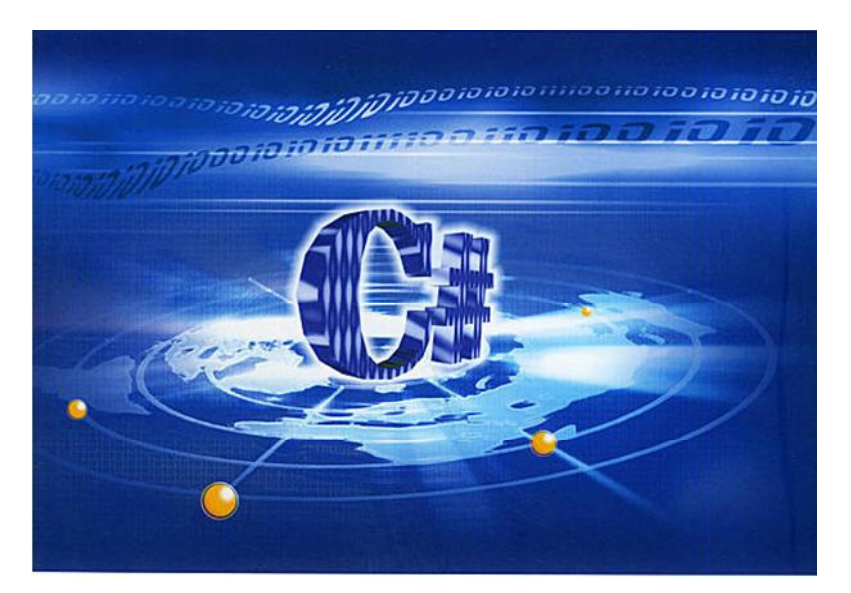

**Slika 21: Simbolna slika C# (Vir: http://fortunebitsolutions.com/img/csharp-Logo.jpg)**

### *2.6* **Izdelava mobilne aplikacije**

Ker so mobilne naprave vedno bolj priljubljene med uporabniki smo se odločili, da izdelamo tudi mobilno aplikacijo. Pri izbiri platforme smo imeli dve platformi in sicer IOS in Android, izbrali pa smo Android. Pri izbiri je pretehtalo to, da programiranje za Android omogoča delo z odprtokodnimi orodji, kot je Eclipse, pri delu pa smo uporabili programska jezika C# in Java. Najprej smo v programskem jeziku C# izdelali spletni servis, ki omogoča dostop in branje podatkov, te pa nato pretvori v JSON (angleško: JavaScript Object Notation) format, da lahko podatke nato prikazujemo na mobilni napravi. Z mobilno aplikacijo bomo prikazovali rezultate trenutno se odvijajočih tekem.

#### **2.6.1 Eclipse**

Je odprtokodno razvojno okolje, ki podpira jezike Ada, C, C++, Fortran, PHP, Java in druge, okolje deluje na vseh platformah, ki podpirajo Javo, zadnja različica pa je bila izdana 1. Marca 2013 v več jezikih. Za to okolje lahko najdemo na spletu mnogo dodatkov, med njimi je tudi dodatek za razvoj Android aplikacij.

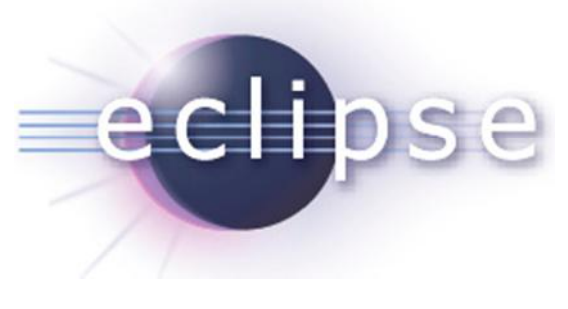

**Slika 22:Logotip razvojnega okolja Eclipse**

#### **2.6.2 Java**

Java je objektno usmerjeni programski jezik, ki so ga začeli razvijati leta 1991 v podjetju Sun Microsystems. Programski jezik je bil razvit kot odgovor na programski jezik C++, nikakor pa je ne smemo zamenjevati s programskim jezikom JavaScript. Poznamo pa tri vrste Jave in sicer standardno različico Jave za osebne računalnike (J2SE), različico za mini oz. prenosne naprave in poslovno različice.

#### **2.6.3 Android**

Je odprtokodni operacijski sistem, ki temelji na Linux platformi in je namenjen pametnim napravam z zaslonom na dotik. Razvilo ga je podjetje Google v letu 2008 in je trenutno najpopularnejši operacijski sistem za pametne mobilne telefone, saj ga večina proizvajalcev namešča na svoje naprave, prav zaradi njegove odprtosti. Večina programov, ki so za ta operacijski sistem na voljo na spletni trgovini Google Play je zastonj in prav to je eden izmed razlogov za njegovo uspešnost.

Različice:

- Android 1.5 (Cupcake)
- Android 1.6 (Donut)
- Android 2.0 (Eclair)
- Android 2.2 (Froyo)
- Android 2.3 (Gingerbread)
- Android 3.0 (Honeycomb)
- Android 4.0 (Ice cream sandwich)
- Android 4.1 (Jelly Bean)

## **3 ZAKLJUČEK**

### *3.1* **Hipoteze**

- 1. Izboljšana spletna aplikacija bo povečala zanimanje za tenis in teniška tekmovanja. S pomočjo anketnega vprašalnika smo prišli do zanimivih zaključkov in na podlagi njega ugotovili, da z novim izboljšanim Teniškim portalom, zanimanja za tenis nebi povečali, torej lahko to hipotezo ovržemo.
- 2. Organizatorji teniških tekmovanj, bodo te lažje in hitreje organizirali z novim sistemom in si s tem zagotovili večjo obiskanost teniških turnirjev. Hipotezo lahko delno potrdimo, saj smo po pogovoru s predsednikom enega izmed teniških klubov na Celjskem ugotovili, da bi z novim sistemom lažje in hitreje organizirali tekmovanja, vendar pa s tem najbrž ne bi zagotovili večje obiskanosti tekmovanj, saj tekmovalce ne moti organizacija, temveč drugi faktorji.
- 3. Srečali se bomo s težavami zaradi uporabe različnih platform in programskih jezikov. To hipotezo lahko potrdimo, saj je res prišlo do težav prav zaradi različnih platform. Pri izdelavi spletne aplikacije nismo imeli težav, saj platformo in okolje za izdelavo dobro poznamo, ker se z njo srečujemo pri pouku. Težave so nastale pri izdelavi mobilne aplikacije, saj nam je bila največja neznanka okolje Android in programski jezik Java, rešitev te težave pa je opisana v naslednji točki (3.2 Težave ob izvedbi).

### *3.2* **Težave ob izvedbi**

Rešitve težav, ki so nastale zaradi nepoznavanja mobilne platforme Android so od nas zahtevale veliko iznajdljivosti in energije, vendar smo jih s pomočjo raznih video in spletnih vodičev rešili. Na začetku pa smo imeli tudi nekaj težav z organizacijo samega dela, saj nismo določili vodje, ampak kmalu ugotovili da skupina potrebuje nekoga, ki delo usmerja in poskrbi da je vse izdelano do predpisanega roka in po zadanih ciljih. Kljub kasnejši organizaciji dela je prišlo do zapletov saj se izdelave podatkovne baze nismo lotili skupaj, ampak je delo prevzel eden izmed članov in zaradi kompleksnosti samega problema in podatkovne baze ostala člana nista razumela delovanja določenih odsekov podatkovne baze, vendar smo to rešili tako da je avtor podatkovne baze pojasnil vse nejasnosti.

### *3.3* **Kaj smo se naučili**

Pri izdelavi smo poleg novih znanj s področja programiranja in podatkovnih baz prišli da je ključni element timskega dela organizacija dela in poznavanje raziskovane teme. Če bi za izdelavo imeli več časa bi se verjetno bolj posvetili sami varnosti sistema, ki je v trenutni fazi še dokaj ranljiv. Morda pa se bo kateri izmed teniških klubov odločil za uporabo našega sistema za beleženje teniških tekmovanj, v tem primeru pa bomo določene metode še dodelali in optimizirali.

## **4 ZAHVALA**

Za pomoč pri izdelavi raziskovalne naloge, bi se radi zahvalili Iztoku Koštomaju, za pomoč pri izdelavi podatkovne baze, Manci Borovnik in njenemu očetu Karlu Borovnik za pojasnitev organizacije teniških tekmovanj. Predvsem pa bi se radi zahvalili mentorju, gospodu Dušanu Fugini, ki nam je svetoval ko smo naleteli na kakšno težavo, ter profesorju mag. Boštjanu Resinoviču, ki je bil poleg našega mentorja pripravljen odgovoriti na vsa vprašanja s področja programiranja in izdelave same naloge.

## **5 VIRI**

ISO 3166-1. [online]. Wikipedia: The free encyclopedia. [Zadnja sprememba 12. jan. 2013; 2 0:52]. [Obiskano 12. mar. 2013; 10:00]. Dostopno na spletnem naslovu: http://en.wikipedia.or g/wiki/ISO\_3166-1

Poštne številke doma. [online]. Pošta Slovenije: Poštne številke doma. [Zadnja sprememba 20 . feb. 2010; 21:50]. [Obiskano 12. jan. 2013; 10:00]. Dostopno na spletnem naslovu: https://w ww.posta.si/postne-stevilke-doma

HTML. [online]. Wikipedia: The free encyclopedia. [Zadnja sprememba 8. mar. 2013; 21:50]. [Obiskano 8. jan. 2013; 10:00]. Dostopno na spletnem naslovu: http://sl.wikipedia.org/wiki/H TML

SQL. [online]. Wikipedia: The free encyclopedia. [Zadnja sprememba 9. mar. 2013; 21:50]. [ Obiskano 1. mar. 2013; 15:00]. Dostopno na spletnem naslovu: http://sl.wikipedia.org/wiki/S QL

COMMIT. [online]. Oracle: Database SQL References. [Zadnja sprememba 10. feb. 2013; 00: 00]. [Obiskano 20. feb. 2013; 19:00]. Dostopno na spletnem naslovu: http://docs.oracle.com/c d/B19306\_01/server.102/b14200/statements\_4010.htm

BORNEMANN, R. in GABLER, H. Tenis od začetnika do mojstra. 1. izd. Ljubljana: Mladinska knjiga. 1993.

KALTENEKAR, M. Hitri vodnik: Oblikovanje spletnih strani. 1. izd. Ljubljana: Pasadena. 2006.

REETZ, J. Tenis kot šport. 1. izd. Ljubljana: Mladinska knjiga. 1997.

## **6 PRILOGA**

Zgoščenka z analizo ankete in poročilom CaseStudia